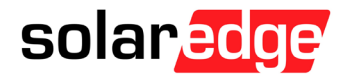

**お客様各位**

**ソーラーエッジテクノロジージャパン株式会社**

## **エナジーソリューションズ遠隔出力制御器を設置されるお客様 (住宅向け※)**

( ※本書はソーラーエッジ単相パワコン(SE5500H-JPJ、SE5500HAC-S)を対象としています。)

弊社パワーコンディショナとエナジーソリューションズ遠隔出力制御器(NST-SP-R)を接続されご使用されるお 客様におかれましては,下記とおり遠隔出力制御器の設定を予め実施をしていただきますようお願い申し上げま す。

また,弊社パワーコンディショナの設定方法につきましては下記の設定方法をご参照頂きますようお願い申し上げ ます。

### **1. IP アドレスの設定およびパワーコンディショナの Modbus ID 設定**

#### **(エナジーソリューションズ様の 3G モデム/SIM 内蔵出力制御機器をご使用になる場合)**

- a. ルータの IP アドレス:192.168.1.100
- b. パワーコンディショナのリーダー機 IP アドレス:192.168.1.101
- c. パワーコンディショナのリーダー機 Modbus TCP ポートを 1502 に設定
- d. パワーコンディショナのリーダー機/フォロワー機の Modbus ID:リーダー機から 1,2,3,4,….,32

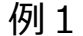

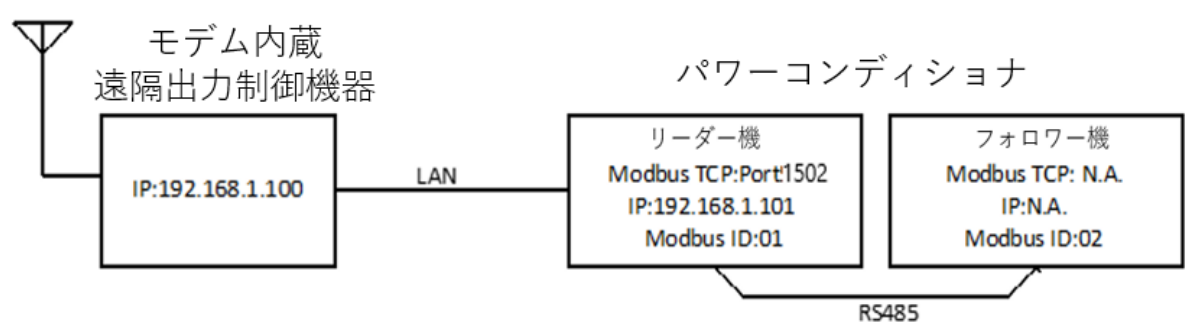

#### **(注意 1)**

各パワーコンディショナへの Modbus ID の振り分けは、エナジーソリューションズ様に提出された"PCS リーダー 機・フォロワー機の構成表"の通りに左側から順に 1、2、と割り振る様お願い申し上げます。

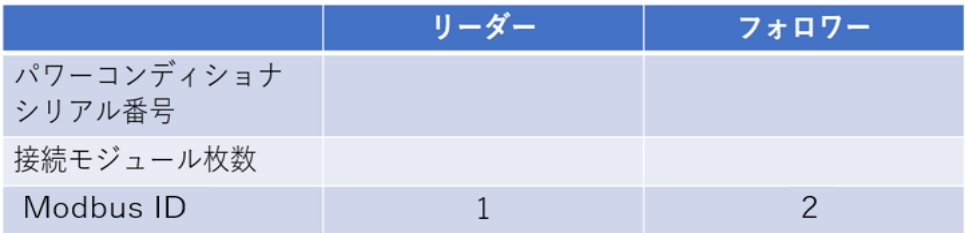

# solaredge

### **1.1 別ルータを使用されてエナジーソリューションズ出力制御器を接続される場合**

- a. 別ルータのローカル IP アドレス:192.168.1.100
- b. 各エナジーソリューションズ出力抑制器の IP アドレス:192.168.1.110、111…
- c. 各出力抑制器に接続されるソーラーエッジパワーコンディショナのリーダー機の IP を接続される抑 制器の IP アドレスに+1、2 を追加する。 例) エナジーソリューションズ出力抑制機器 IP:192.168.1.110 とした場合、ソーラーエッジパ ーコンディショナの IP アドレスを 192.168.1.111 として設定をお願い致します。
- **(注意 1)**エナジーソリューションズ様以外からルータを購入された場合はご自身でルータのローカル IP アドレスの 設定が必要となり、ルータにエナジーソリューションズ様指定のポートフォワーディング設定を合わせて行う 必要になります。この作業は、IT 関連の知識が必要ですので、難しいと思われる場合はエナジーソリュ ーションズ様からのルータ購入をお薦め致します。

上記の設定・前提条件に従い、エナジーソリューションズ出力抑制器を接続される前に弊社パワーコンディシ ョナで下記設定を行って下さい。

- a) パワーコンディショナのリーダー機の TCP の設定を行ってください。
- b) パワーコンディショナのリーダー機 IP アドレスの設定を行ってください。
- c) パワーコンディショナのリーダー機/フォロワー機の Modbus ID:リーダー機から 1,2,3,4,….,32

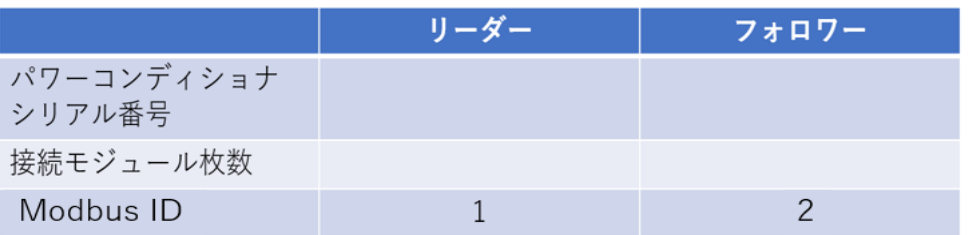

# solaredge

## **2. パワーコンディショナへの IP アドレス、Modbus ID の設定方法**

**Modbus TCP の設定方法 (注意:これまでの 502 番から 1502 番に変更になりました。)**

SetAPP にてサイト通信から Modbus TPC ポートを有効に変更してください。

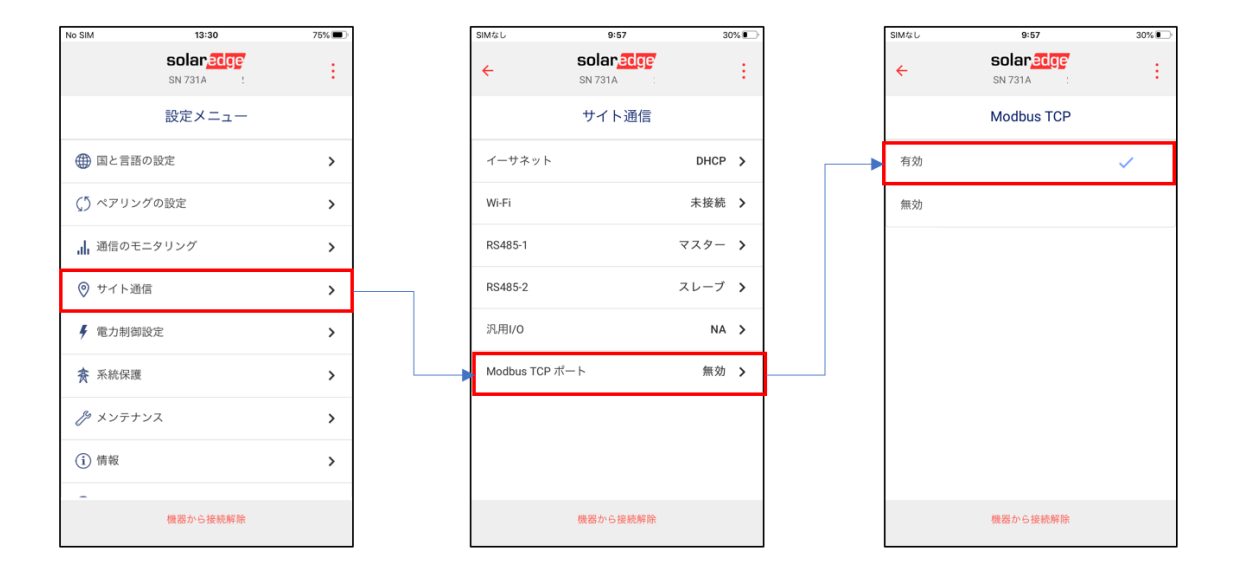

### ポートを 1502 に設定

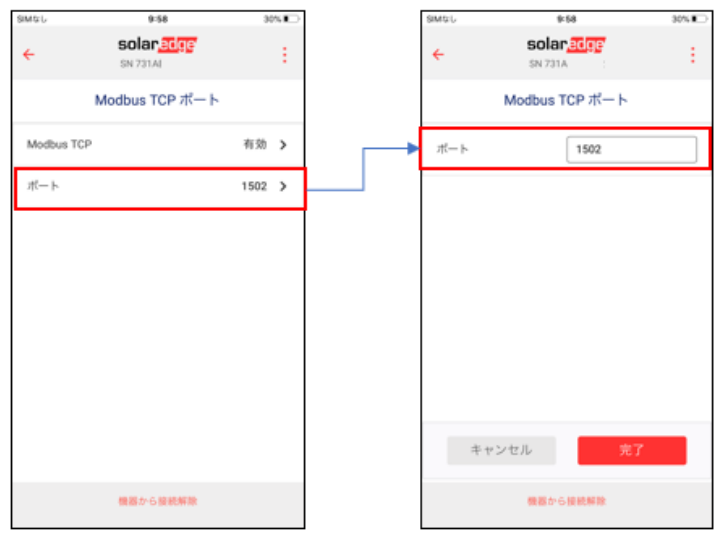

「完了」をタップ

# solaredge

## **Modbus ID の設定方法**

サイト通信から RS485-1 に入りデバイス ID を設定

(全パワーコンディショナーで個別の ID 設定を行います)

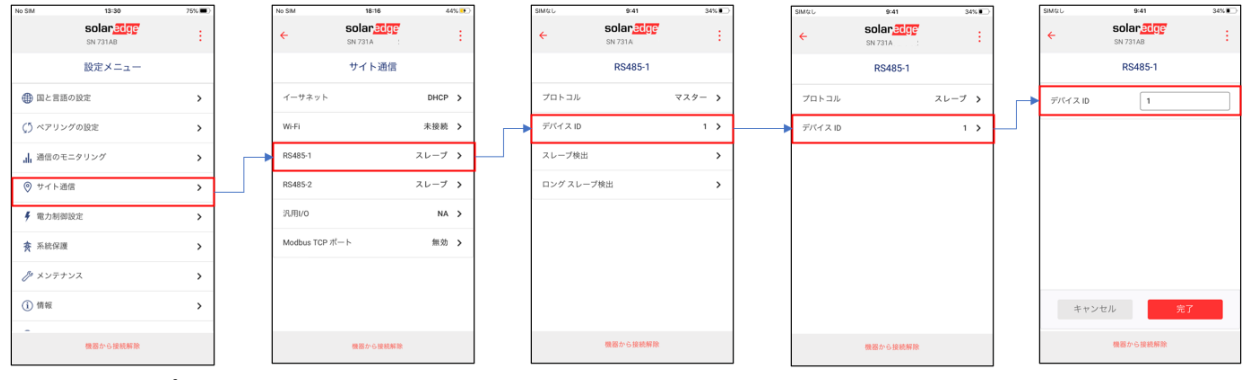

「完了」をタップ

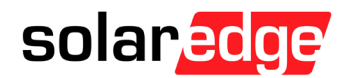

**固定 IP** の設定方法

- 1. SetAPP 内のサイト通信からイーサネットに入り DHCP を無効に変更したのちに下記に従って設定してく ださい。
- 2. 下記を設定
	- a. パワーコンディショナのリーダー機 IP アドレス: 192.168.1.101
	- b. サブネットマスク : 255.255.255.0
	- c. デフォルトゲートウェイ: ルータの IP アドレス、192.168.1.100
	- d. DNS :通常 Gateway と同一の IP もしくは 8.8.8.8
- 3. 「完了」をタップ

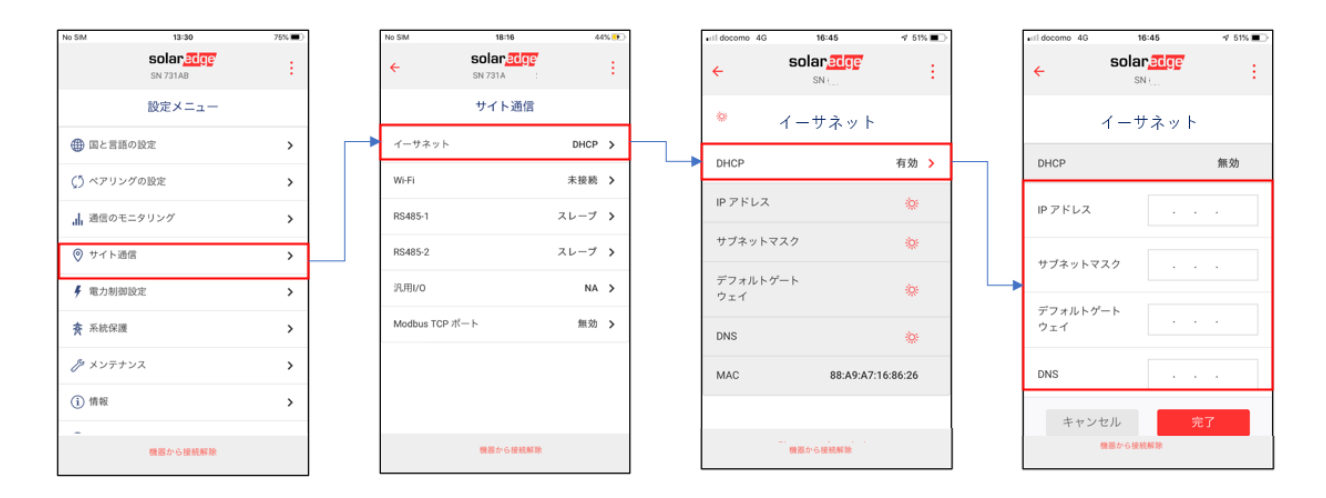

### 以上にて設定は終了になります。

ご不明な点がございましたら弊社サポート(045-345-8411,support@solaredge.jp)までご連絡をお 願い申し上げます。